# **EmbeddedCraft** crafting of intelligent systems

#### **IAR WORKBENCH FOR 8051 PART1**

#### **CONTENTS**

**Creating Project Debugging code SimulationCreating library Using library**

## **Embedded Development Using IAR EW8051**

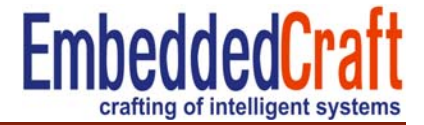

- $\bullet$ IDE: For complete project management
- $\bullet$  C/C++ Compiler : Compiler with MISRA C Support (MISRA: Motor Industry Software Reliability Association)
- $\bullet$ Assembler : Assembler for 8051
- $\bullet$ XLINK : Linker and Locator
- $\bullet$ XAR : Library Builder for making libraries
- •Simulator : CPU simulator and macro

#### **File Structure**

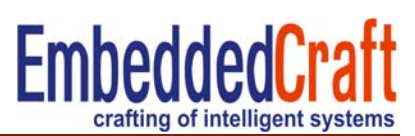

- •.c C Language program file
- •.cpp C++ Language file
- $\bullet$ .s51 Assembly source file
- $\bullet$ .ewp Embedded work bench project file
- • .d51 Output file with debug information (use for debugging purpose)
- • .a51 Output file without debug information (cab be loaded in flash)
- •.r51 Library module file

## **Steps for creating a project**

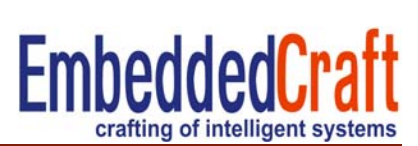

- $\bullet$ Create a workspace file
- $\bullet$ Create a project file
- $\bullet$ Add source file
- $\bullet$ Setting options for CPU and target
- $\bullet$ Compiling the files
- $\bullet$ Linking files by make

# **Making First Project**

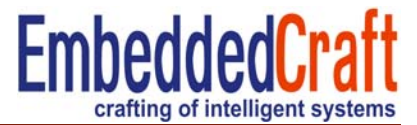

- $\bullet$ Source code is to display fibonacci series
- $\bullet$  Location of source file Installation directory > 8051 > tutor

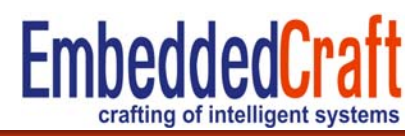

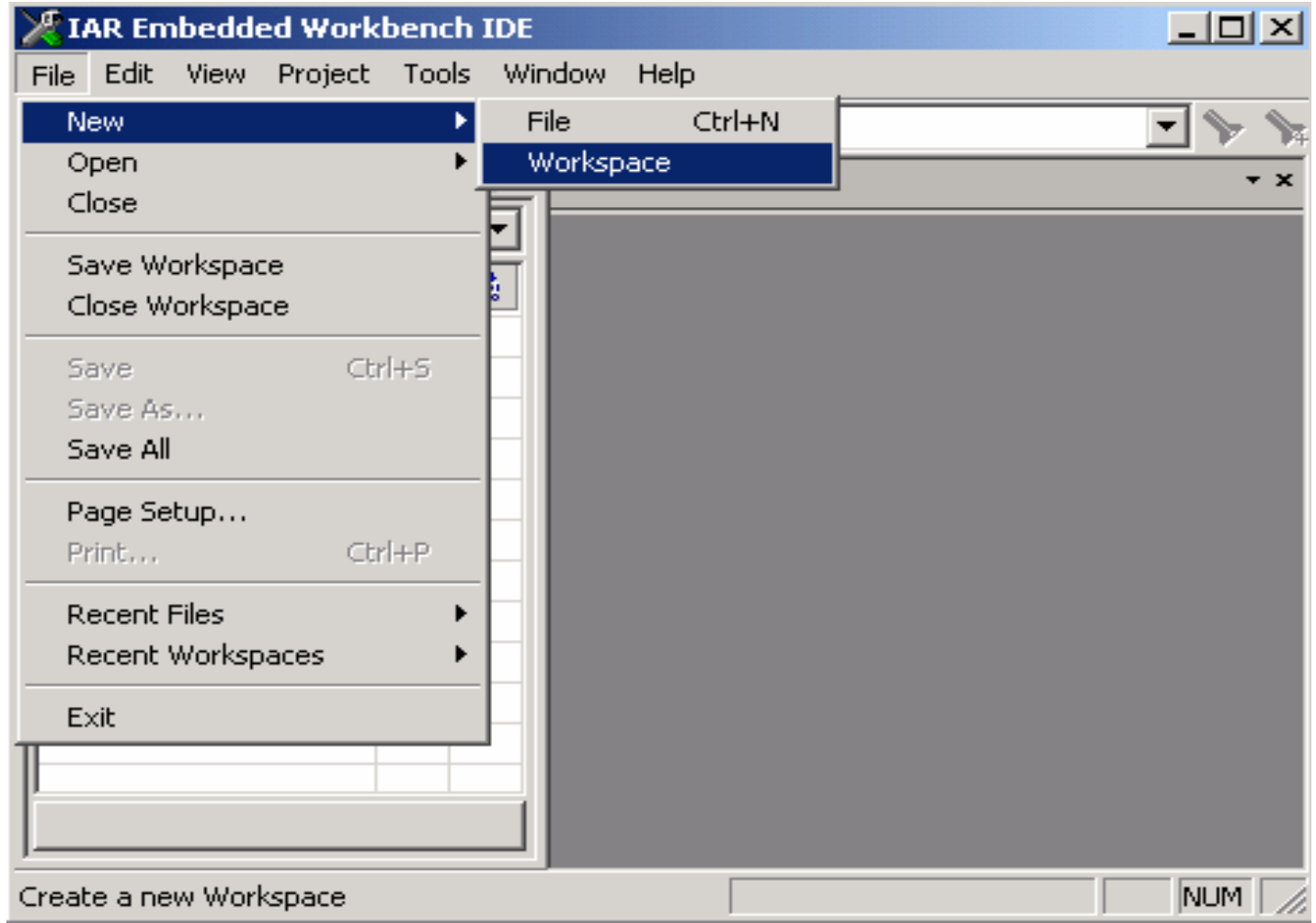

### **Create a new project**

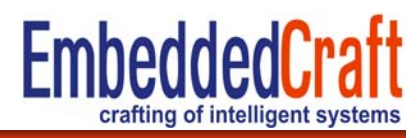

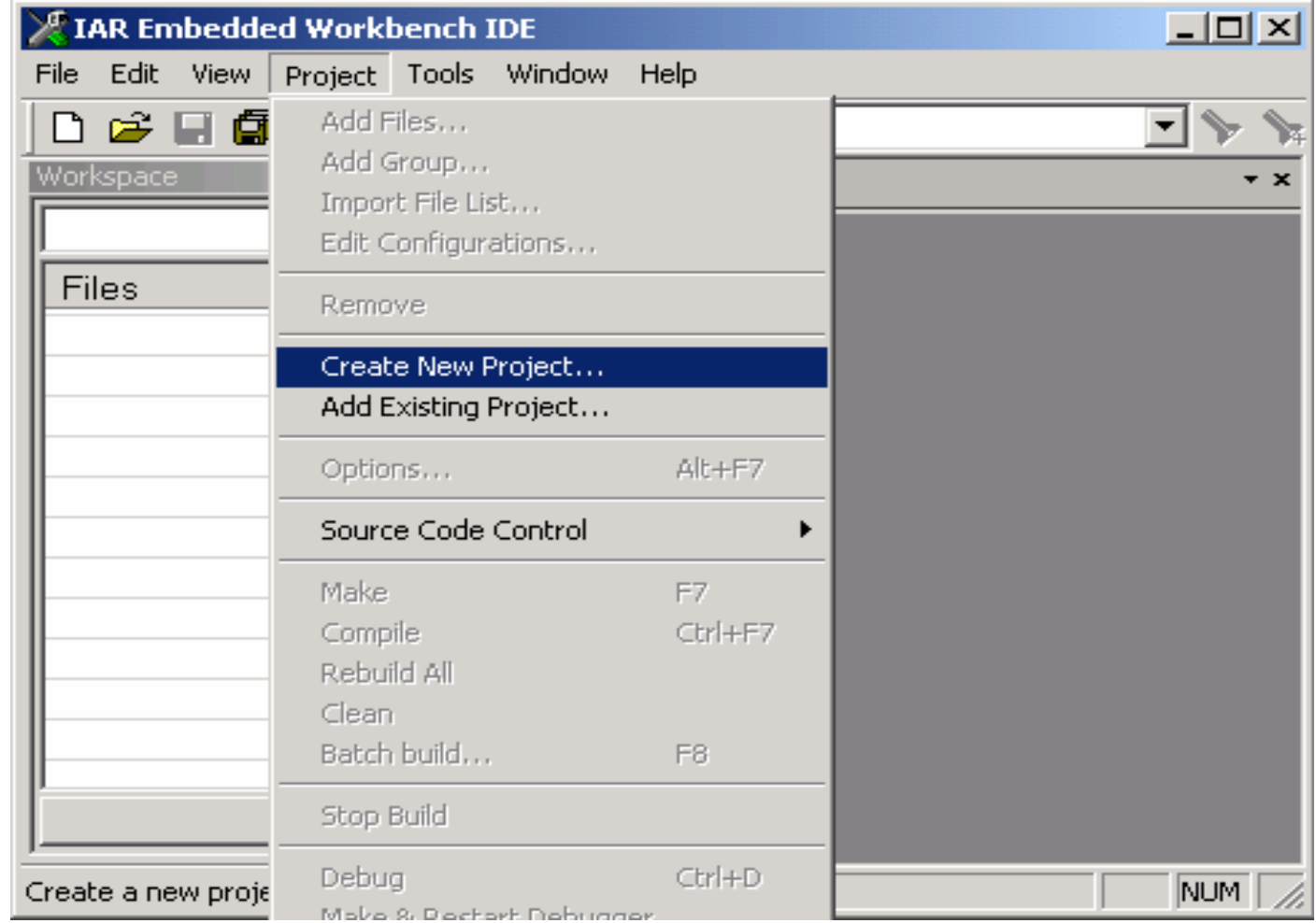

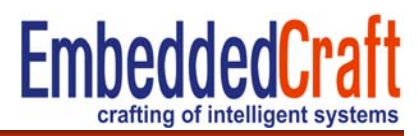

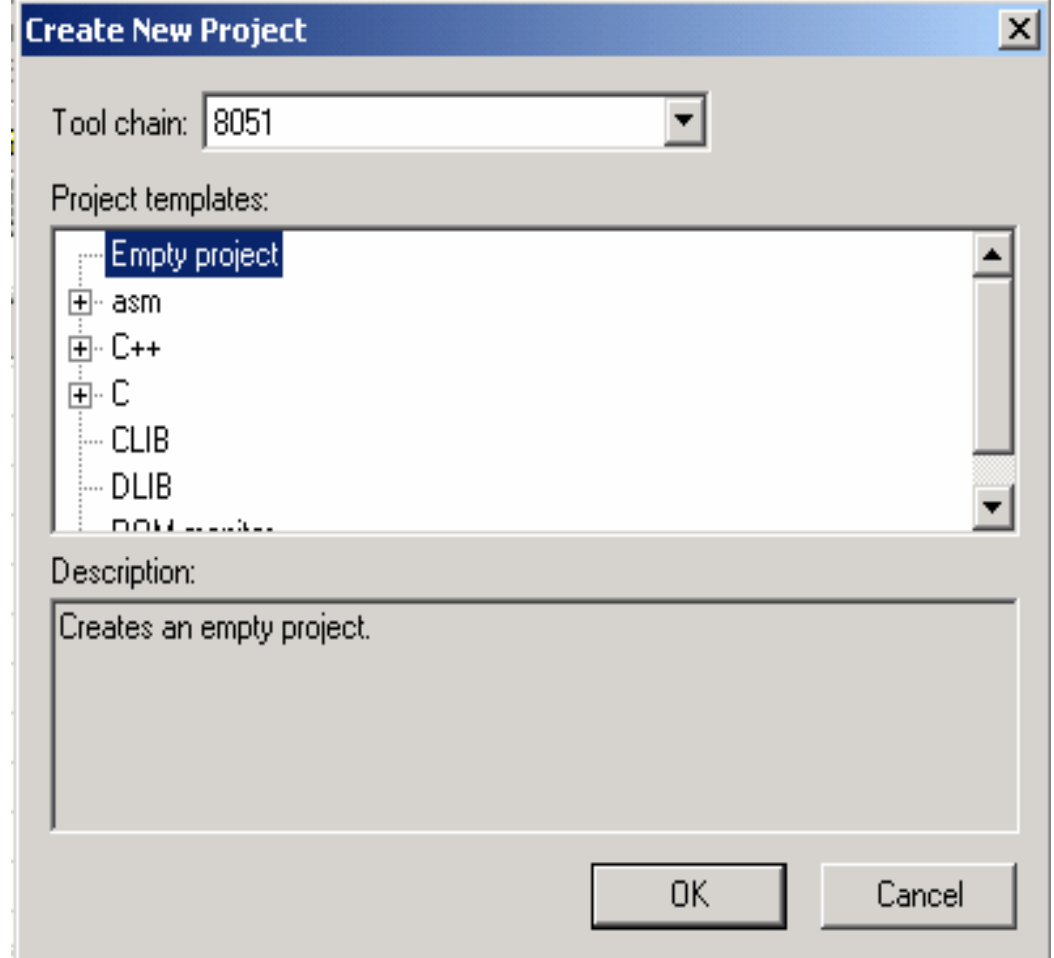

## **Save project file**

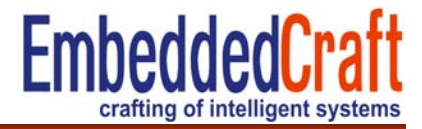

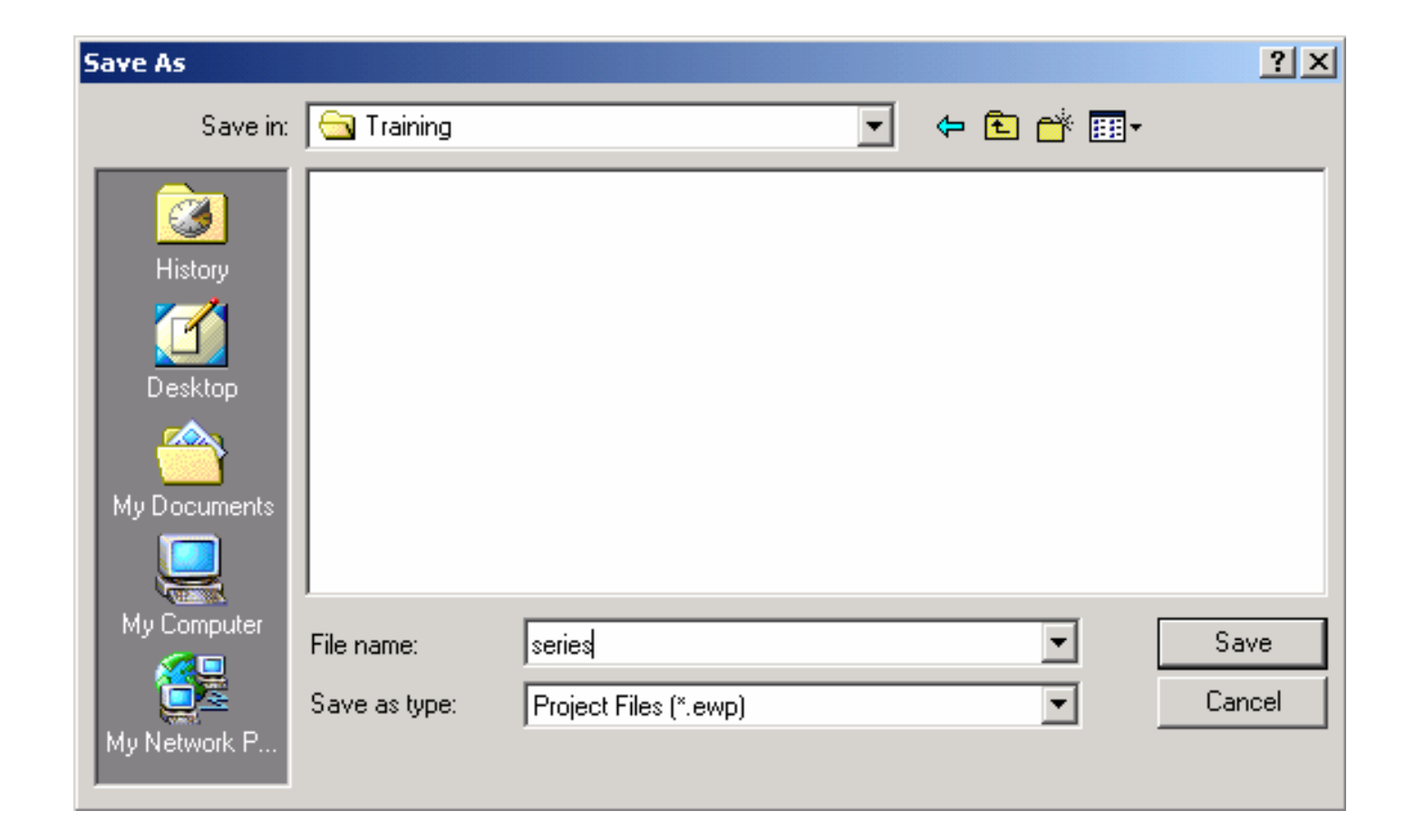

## **Adding source files**

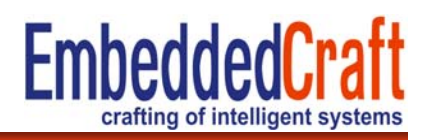

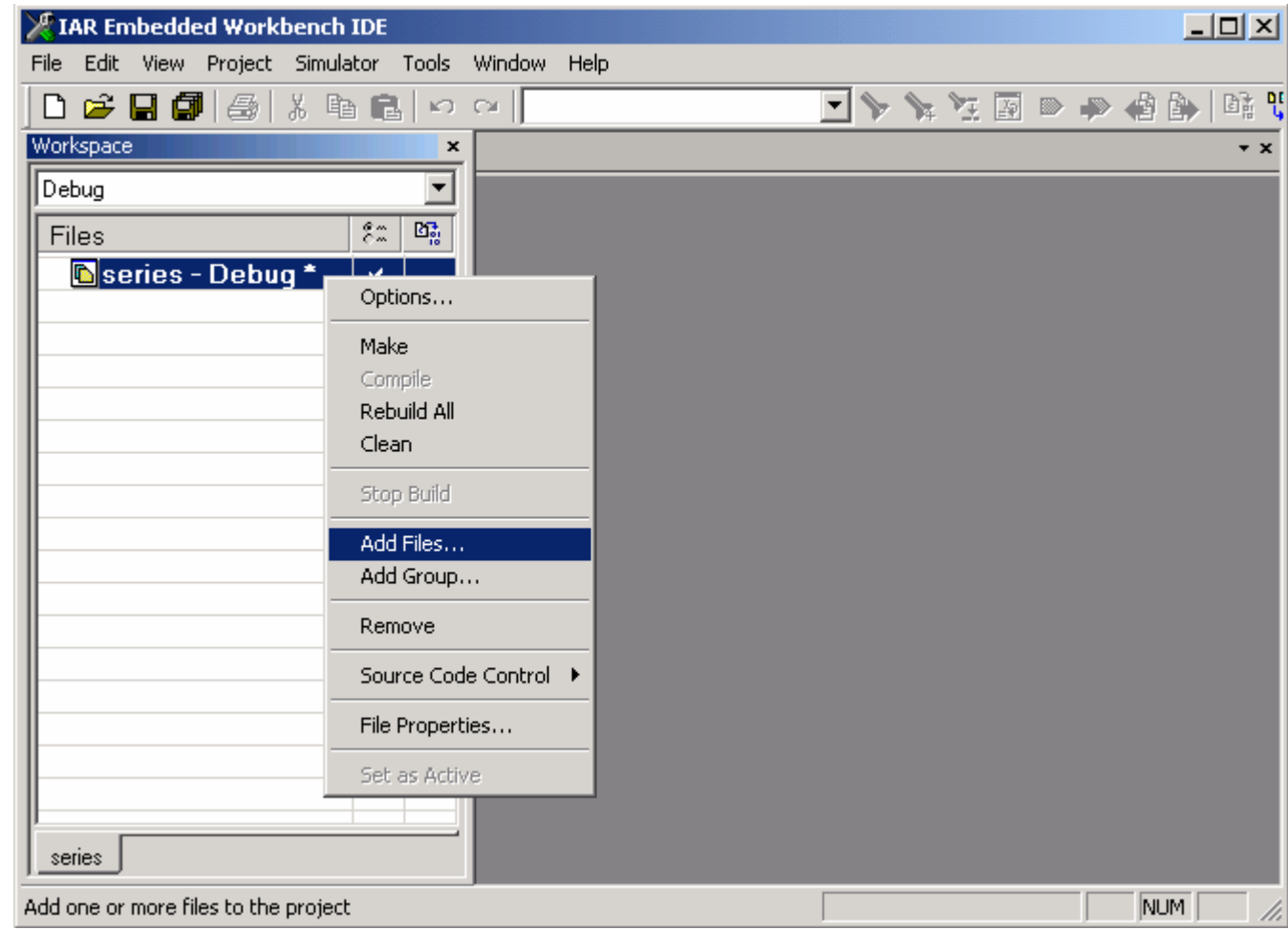

# **Adding source files**

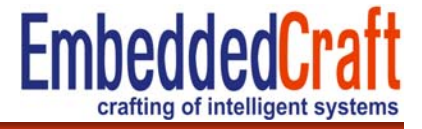

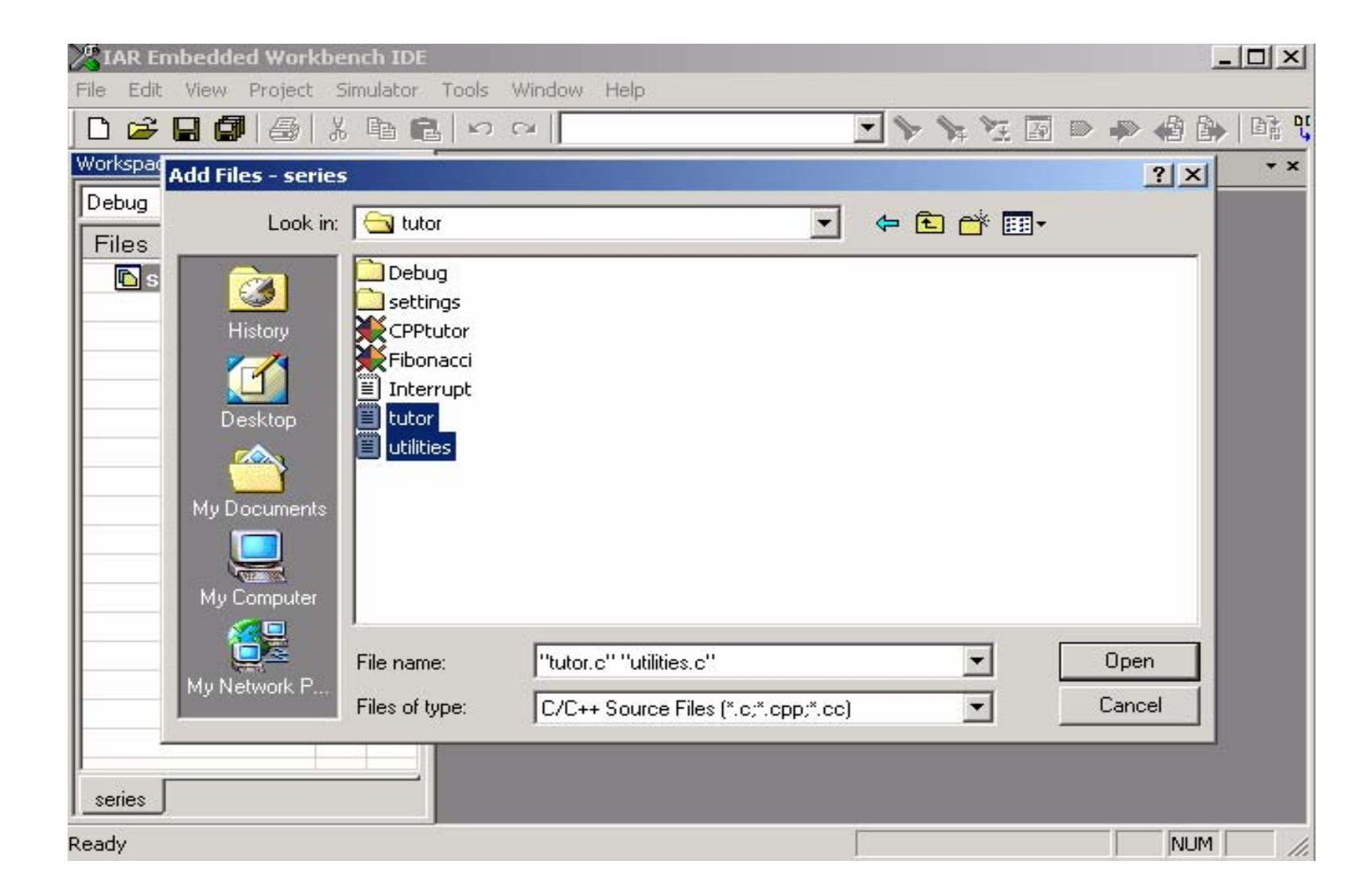

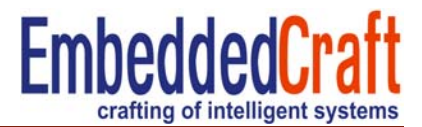

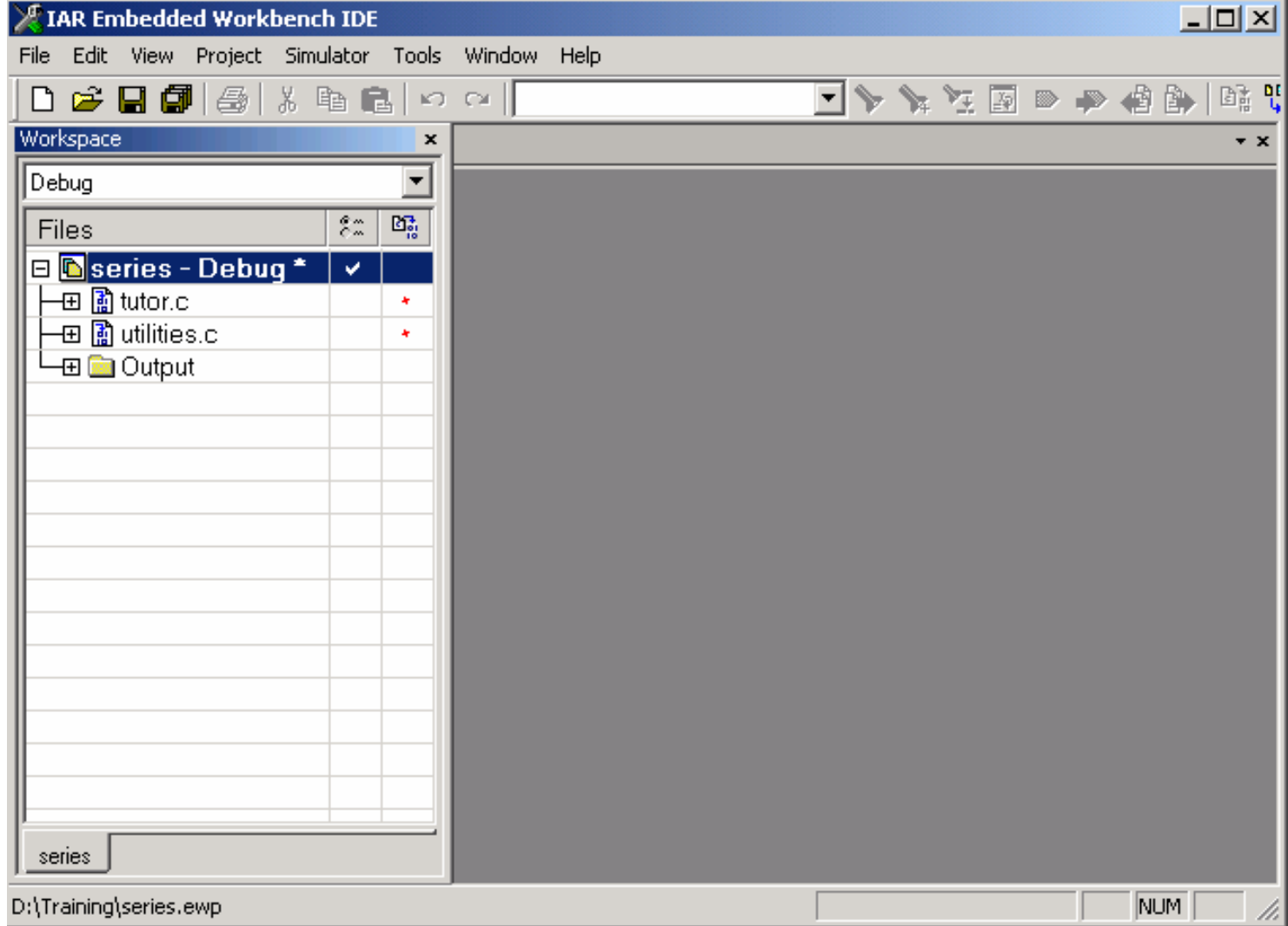

## **Project options 1/3**

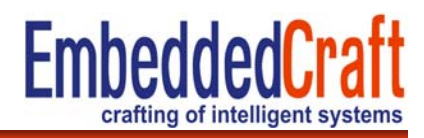

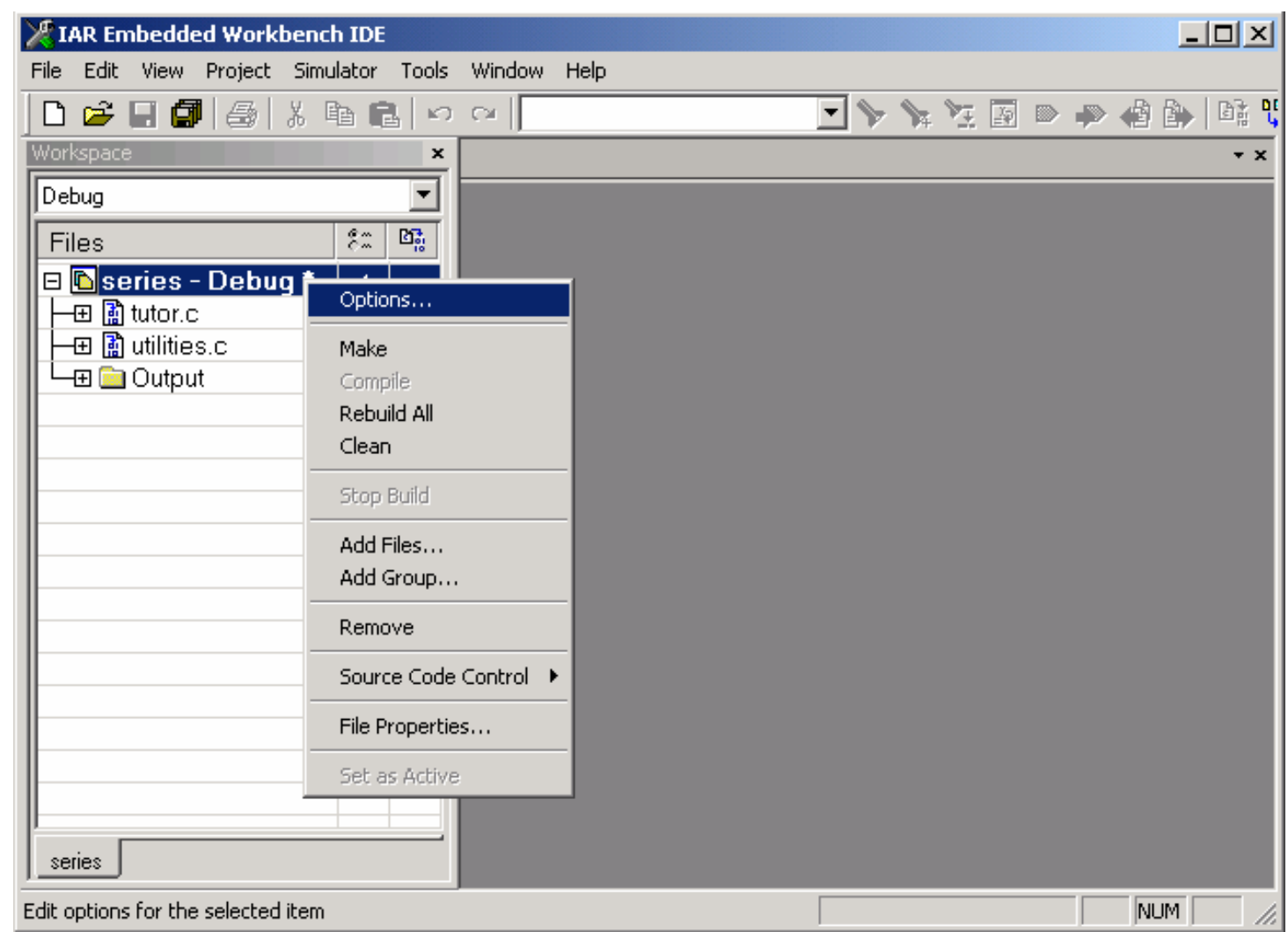

#### **Project options 2/3**

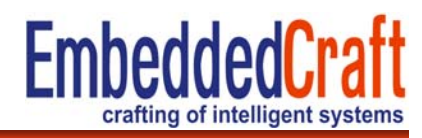

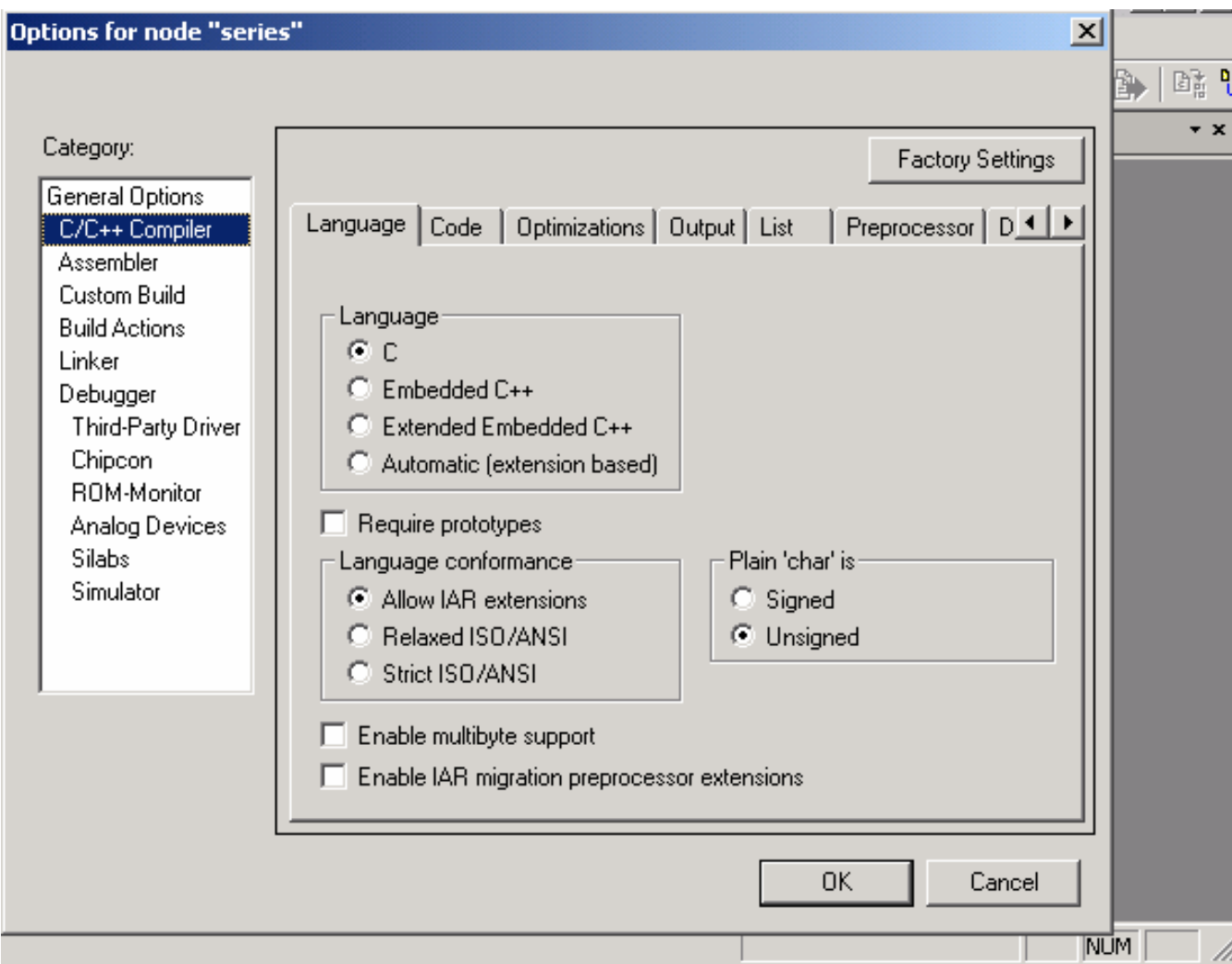

#### **Project options 2/3:**

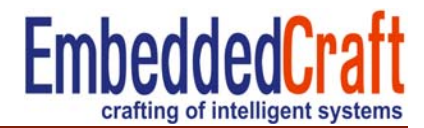

#### **Set path for header file**

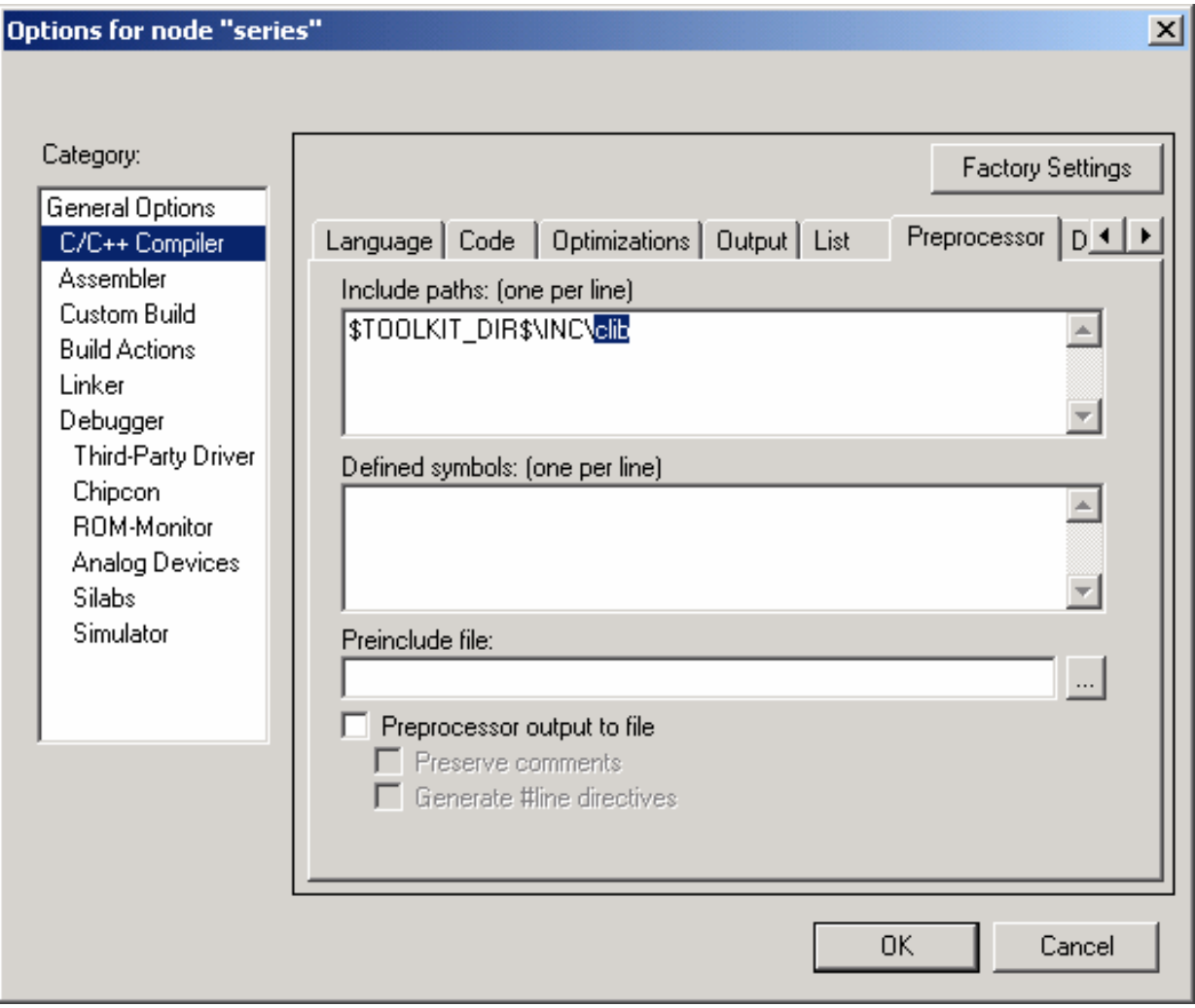

#### **Compiling files**

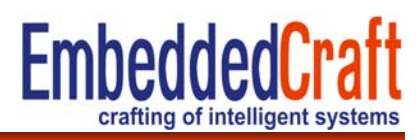

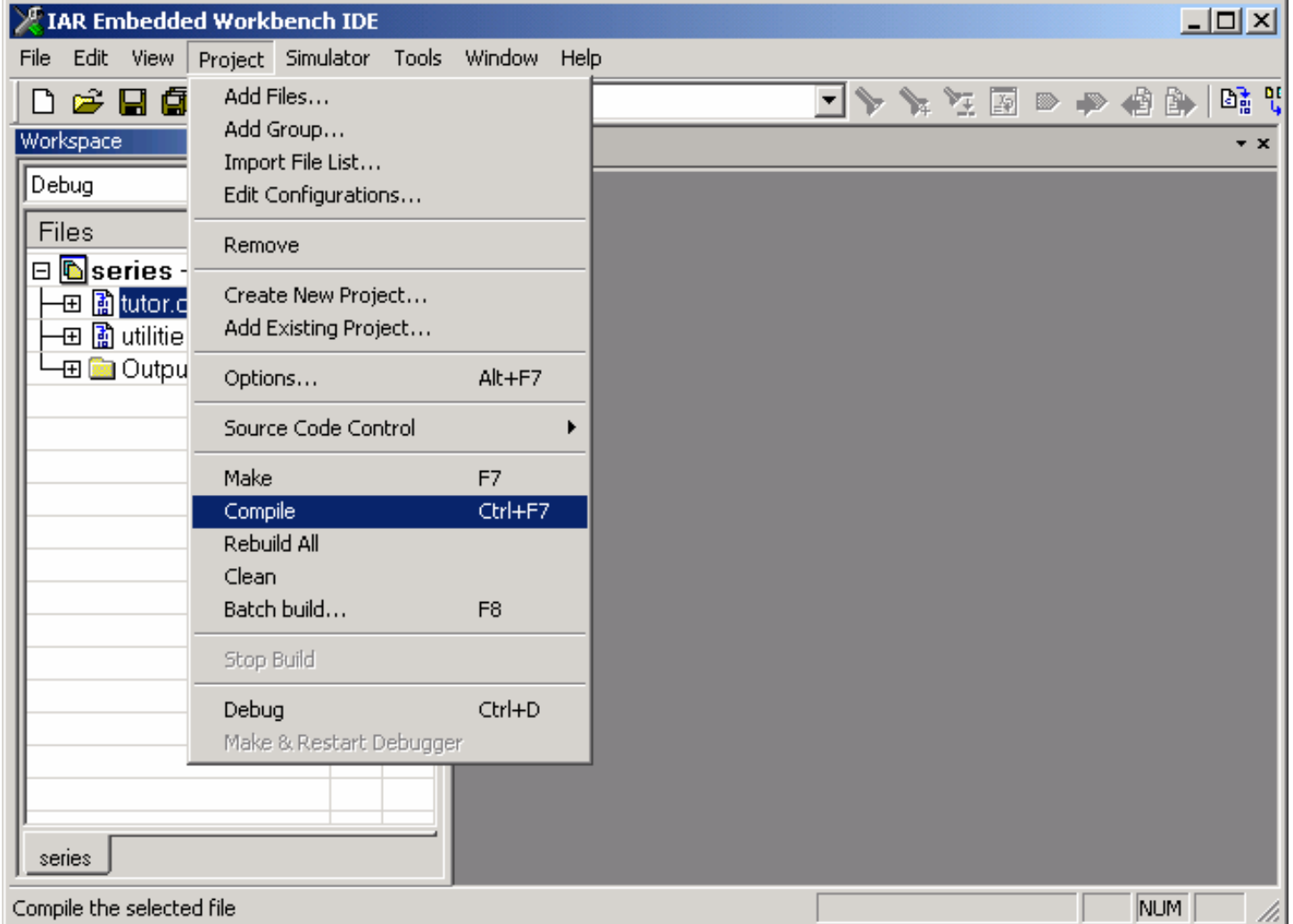

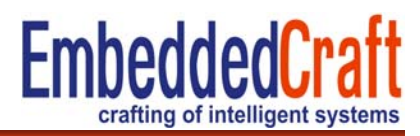

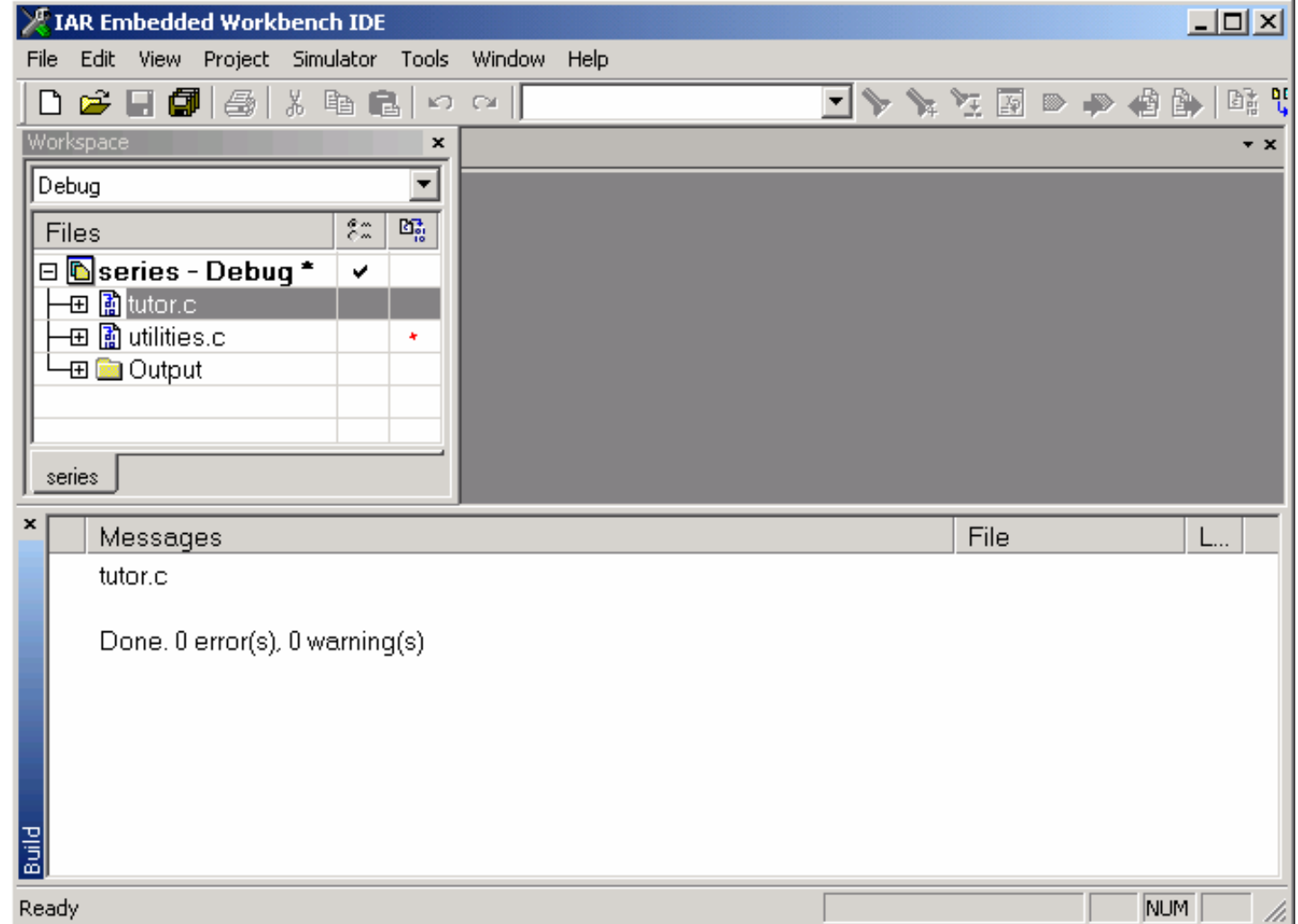

# **Linking project (make)**

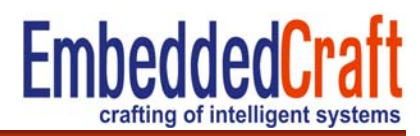

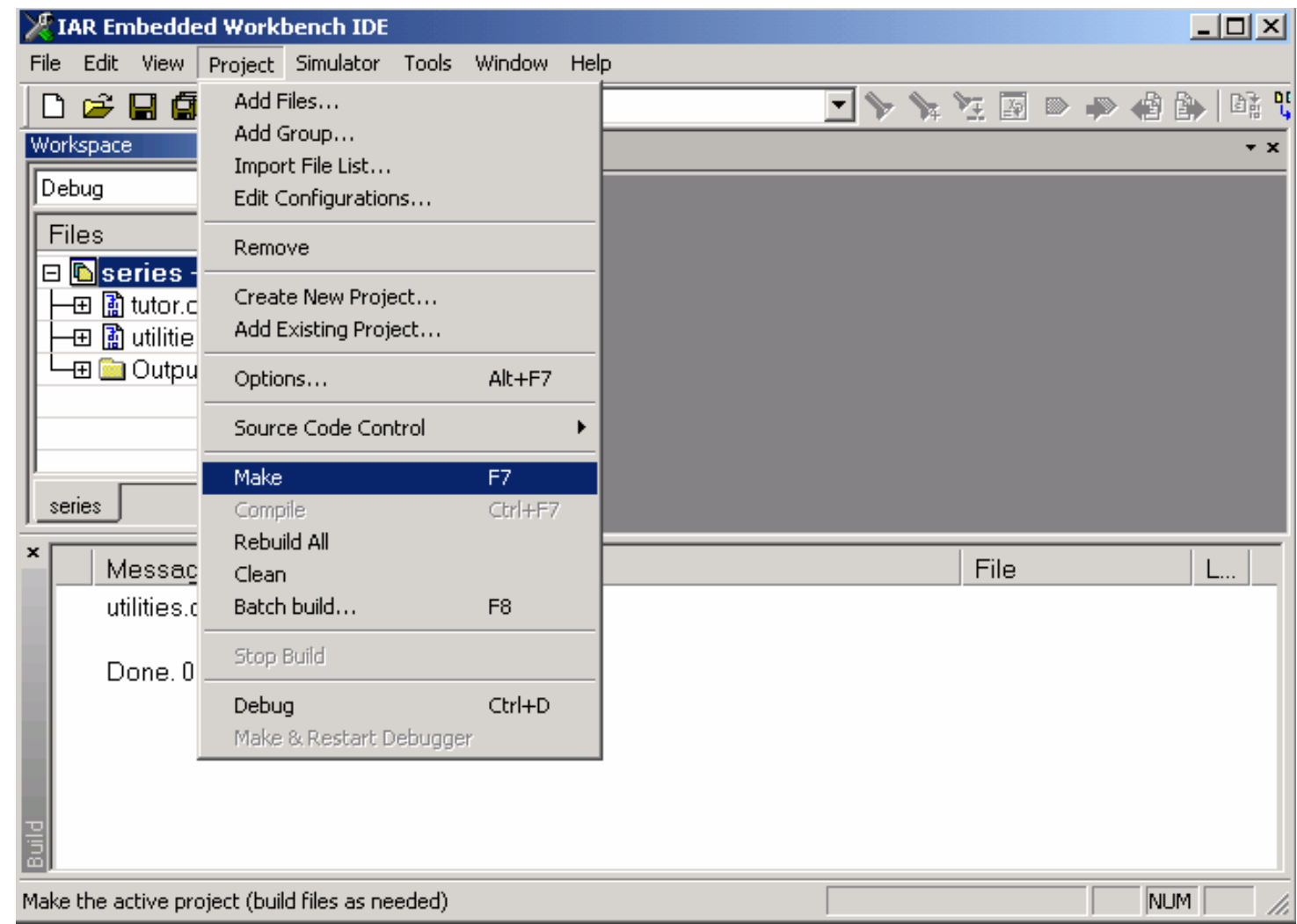

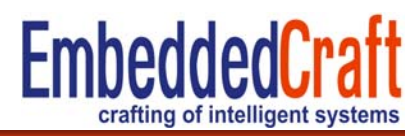

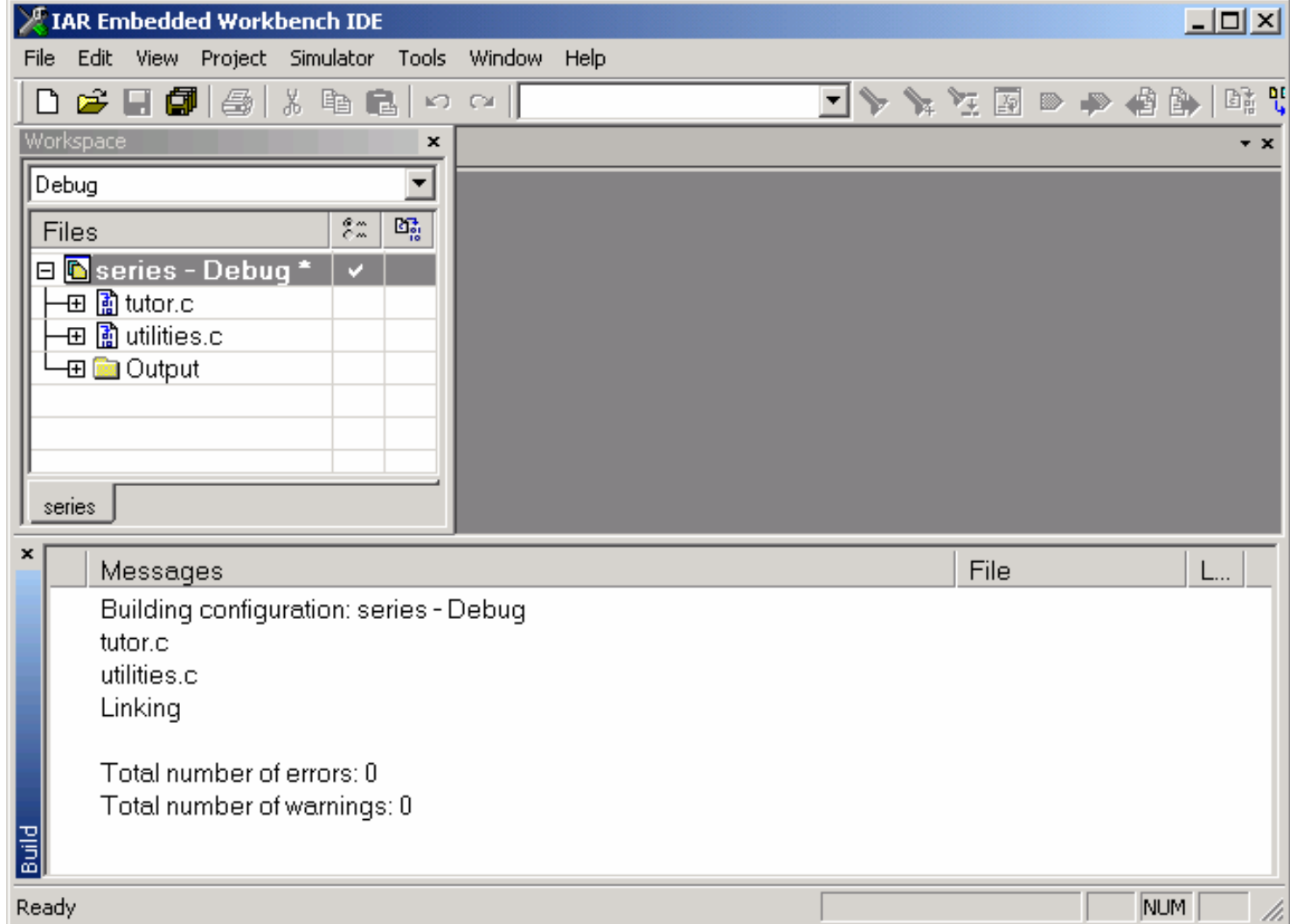

## **File dependencies**

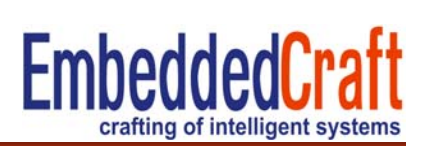

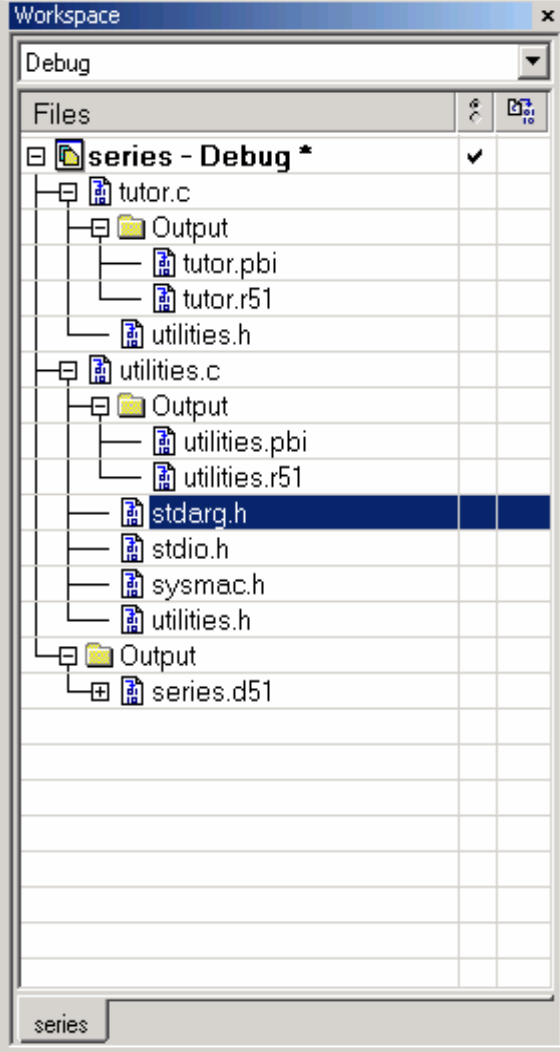

D51= main o/p file for debug (default) Xcl= linker filesR51= library file (CLIB) H = header files pbi=Source browser information file Stdarg.h = standard argument header file Sysmac.h = system macro header file

#### **Generation of list and map files 1/3**

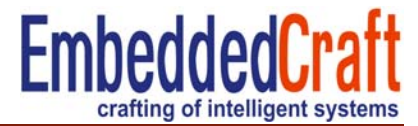

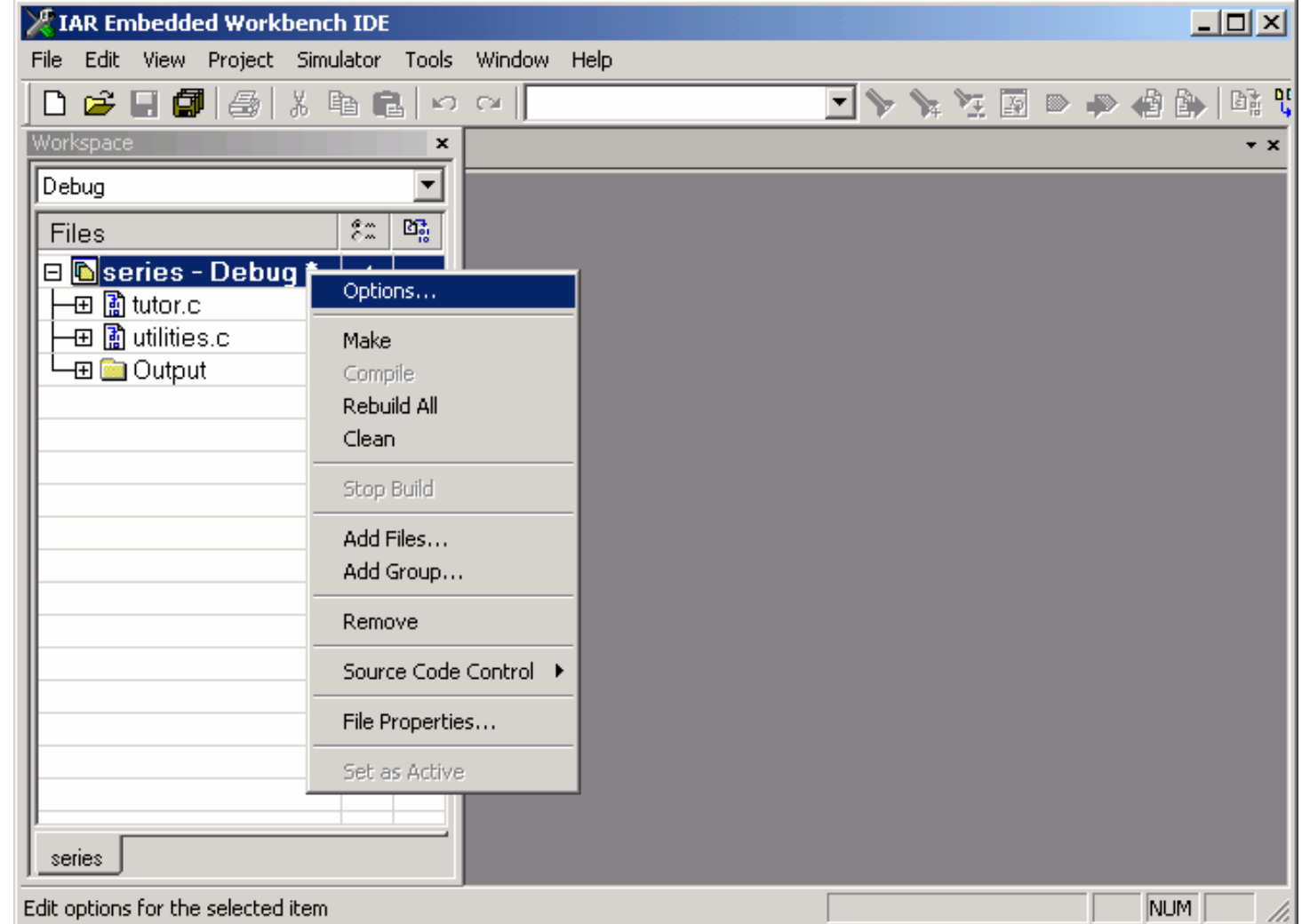

## **Generation of list and map files 2/3**

**Enable o/p list file option**

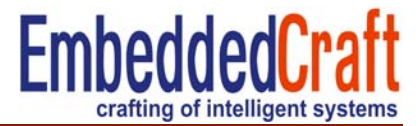

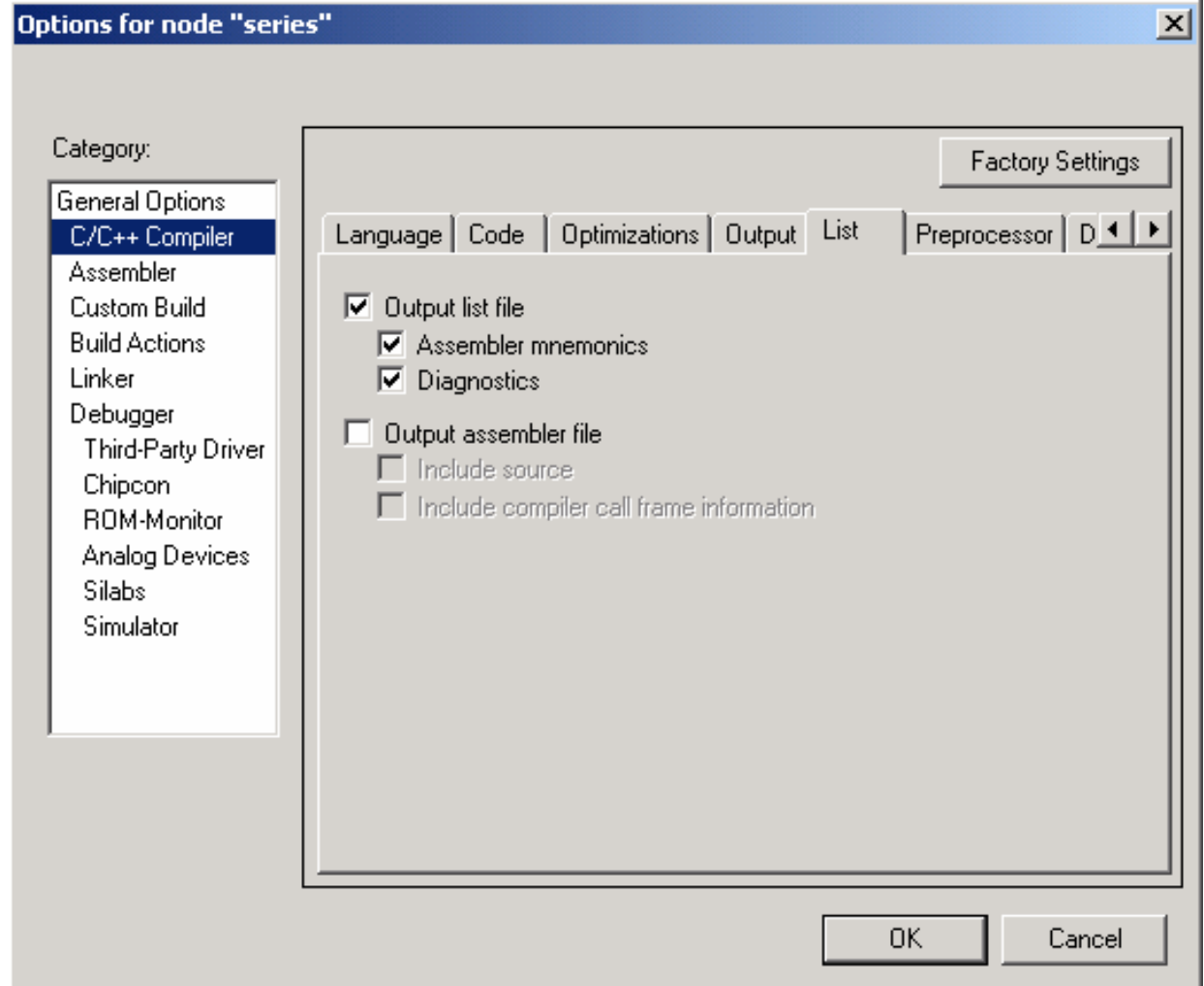

# **Generation of list and map files 3/3**

#### **Map file enable**

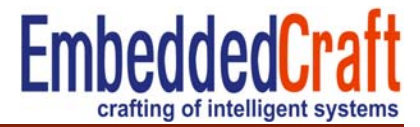

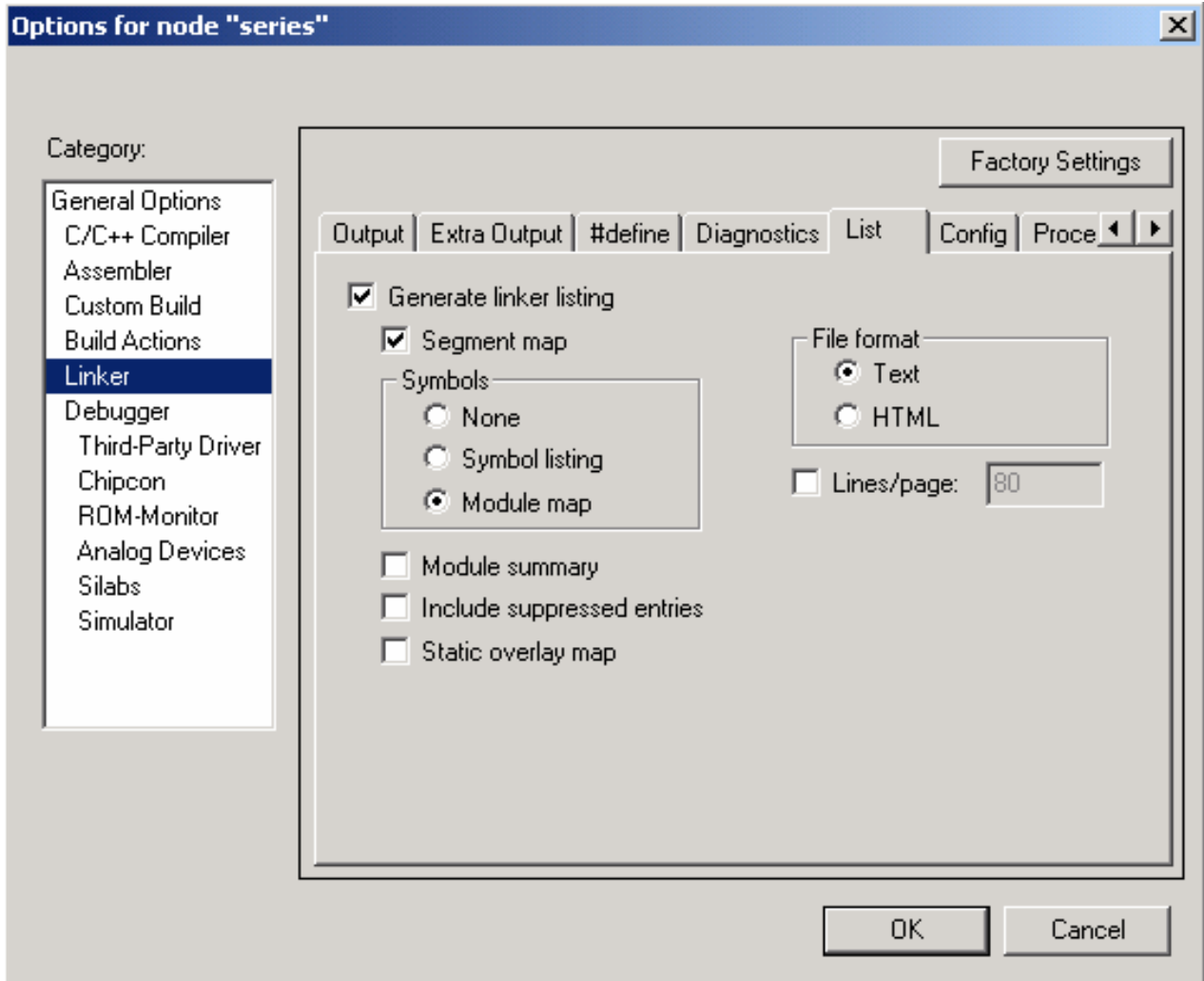

# **Generation of list and map files 4**

#### **Rebuild the project**

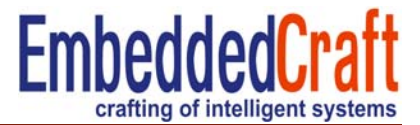

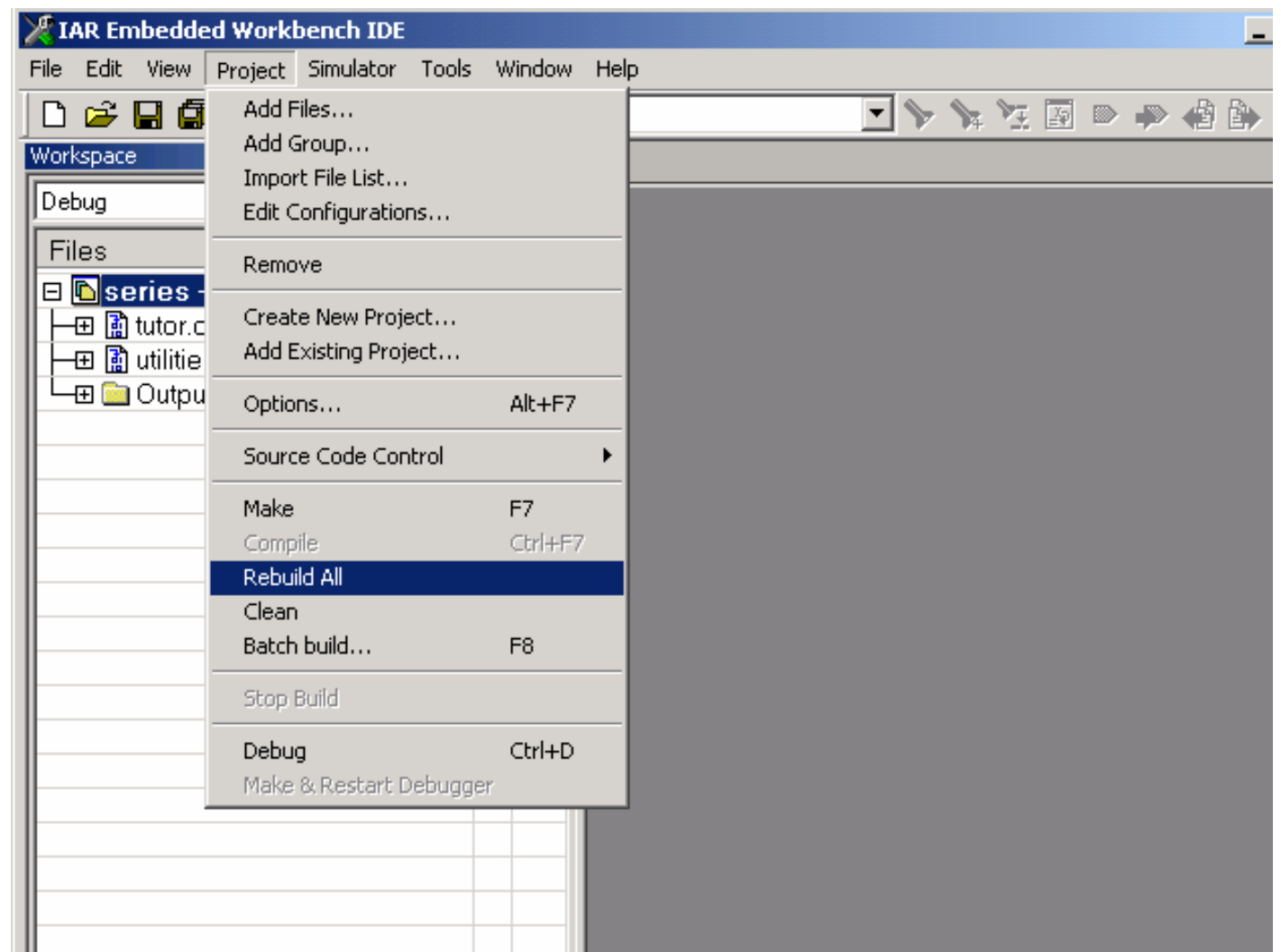

## **List and Map File**

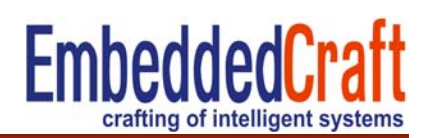

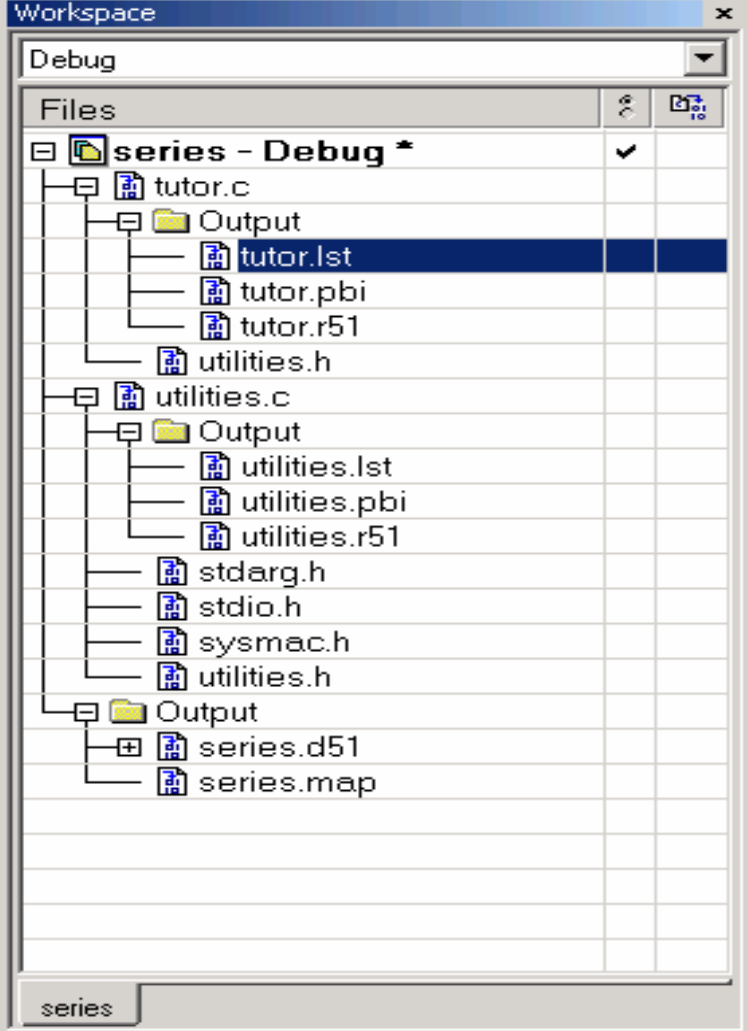

#### **List File:** (lst)

-Files generated by compiler after compilation

-Display assembly and hex code for statements

#### -**Map File:**

-File generated by linker

-Displays code and symbols placements in memory

### **Debugging the project**

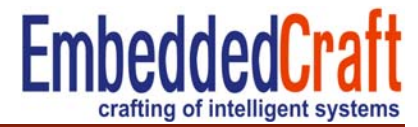

#### **Open Debugger** Project>Debug [CTL+D]

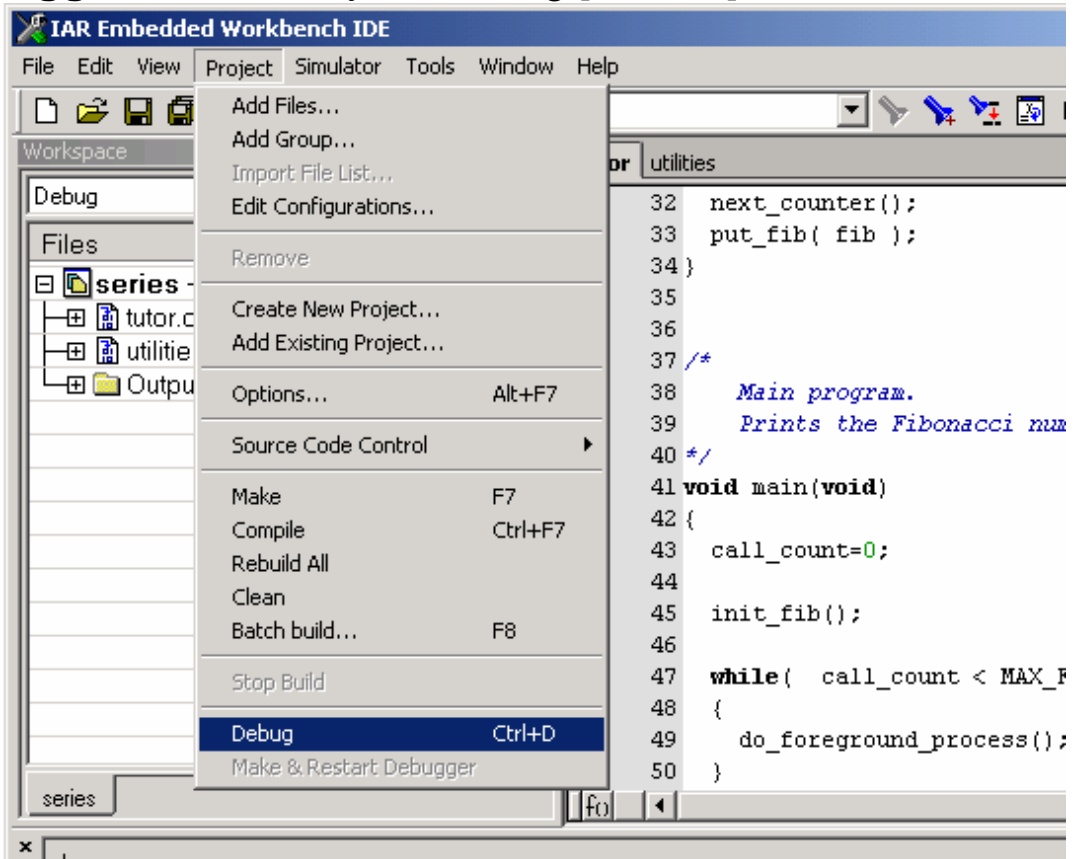

#### Log

Wed Nov 15 15:44:49 2006: Loaded debugee: D:\Training\Debug\Exe\series.d51

Wed Nov 15 15:44:49 2006: Target reset

## **Debugger: C-Spy Debugger**

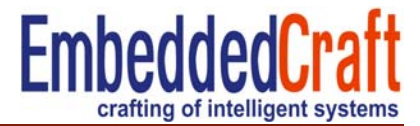

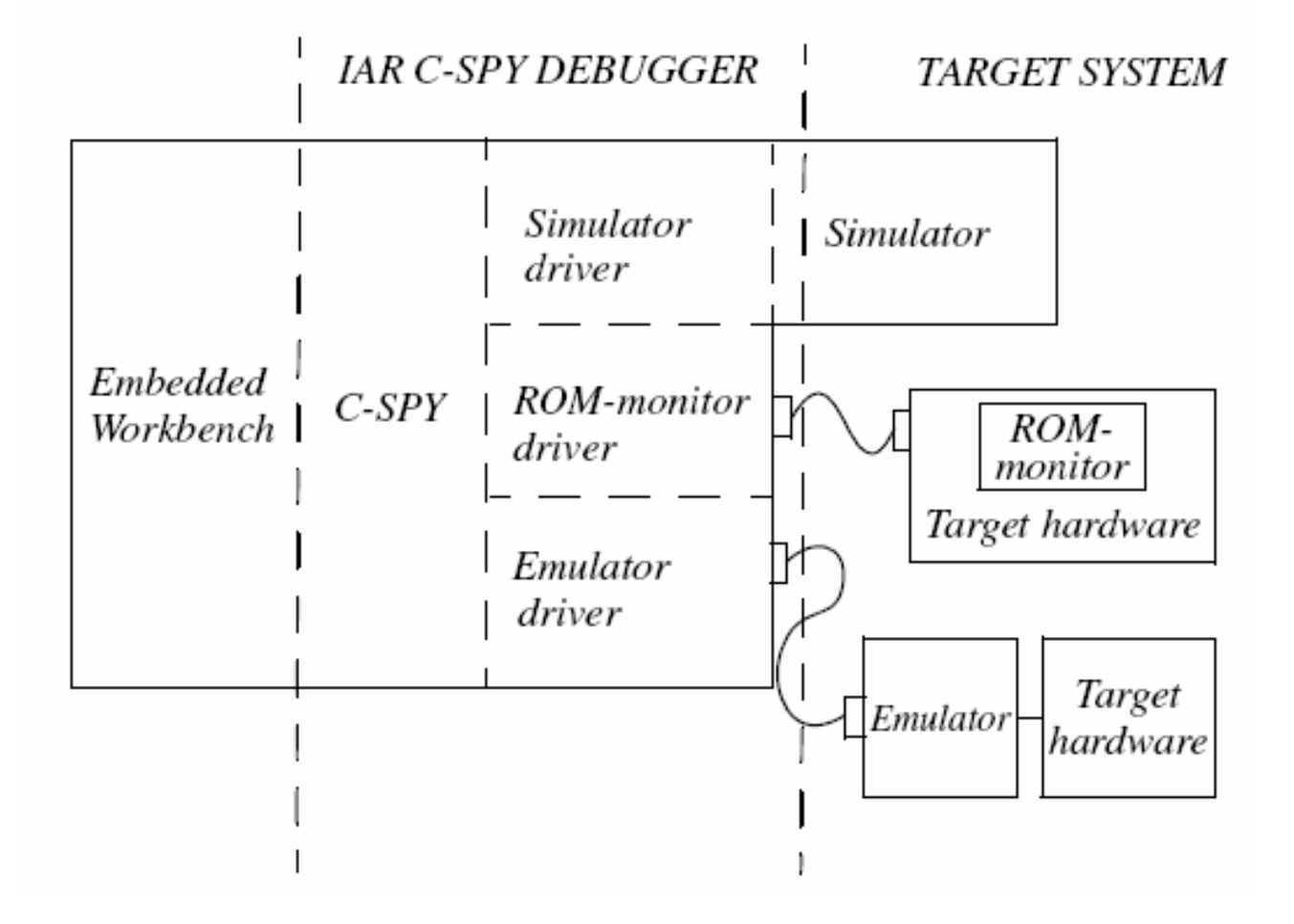

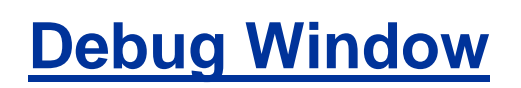

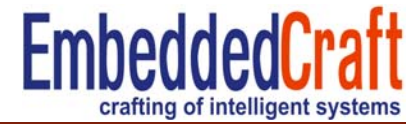

![](_page_27_Figure_2.jpeg)

# **Debug Window**

![](_page_28_Picture_1.jpeg)

![](_page_28_Picture_2.jpeg)

# **Debugging Steps**

![](_page_29_Picture_1.jpeg)

- $\bullet$ **Steps** 
	- Step into [F11] step into a function
	- Step over [F10] do not step into a function
	- Step out [Shift + F10 ] step out from function
	- Next Statement <mark>directly go to next statement</mark>
- •Go [F5]: To run the program from current position
- $\bullet$ Auto Stepping: do stepping automatically with defined time

![](_page_30_Picture_1.jpeg)

![](_page_30_Picture_9.jpeg)

## **Debugging: Register Window**

![](_page_31_Picture_1.jpeg)

![](_page_31_Picture_17.jpeg)

![](_page_31_Picture_18.jpeg)

#### **Basic Register Contract Contract Contract Contract Contract Contract Contract Contract Contract Contract Contract Contract Contract Contract Contract Contract Contract Contract Contract Contract Contract Contract Contract**

#### **Debugging: watching memory**

![](_page_32_Picture_1.jpeg)

![](_page_32_Picture_15.jpeg)

وللمراجع والمراجة والمستنقذ والمستكسب

### **Debugger: Memory Window**

![](_page_33_Picture_1.jpeg)

![](_page_33_Picture_20.jpeg)

#### **Data Memory Code Memory**

![](_page_34_Picture_1.jpeg)

![](_page_34_Picture_9.jpeg)

#### **Debugger: auto watch window**

![](_page_35_Picture_1.jpeg)

![](_page_35_Picture_9.jpeg)

![](_page_36_Picture_1.jpeg)

#### **Watch**

Variables of current scope and global are visible. Variables have to be defined by user.

#### **Live Watch**

Display only global variables , LIVE

#### **Auto**

Show all variables at current line or near to the current line.

#### **Local**

It only shows local variable.

![](_page_37_Picture_1.jpeg)

#### **View > Call StackC function call stack**

![](_page_37_Picture_3.jpeg)

#### **View > StackShows stack usages**

![](_page_37_Picture_29.jpeg)

# **Debugging: Terminal I/O**

![](_page_38_Picture_1.jpeg)

#### **View > Terminal I/O**

![](_page_38_Figure_3.jpeg)

- -For input and output purpose
- -For this following option in general option window must be

# **Debugging: Terminal I/O**

![](_page_39_Picture_1.jpeg)

![](_page_39_Picture_14.jpeg)

-For this following option in general option window must be checked

**http://www.embeddedcraft.org**

![](_page_40_Picture_1.jpeg)